# Intel®Teach Thinking with Technology Course System Requirements

To take advantage of the online thinking tools, the following system configurations and tests are recommended:

# Connection Speed Screen Resolution

• 56K modem or faster • 800 x 600 screen resolution

# Testing the Computers

Test the *Try the Tool* page for the *Visual Ranking Tool* (www.intel.com/education/visualranking) on each computer to ensure the required, free plug-ins are installed and working. *Do not skip this test!* 

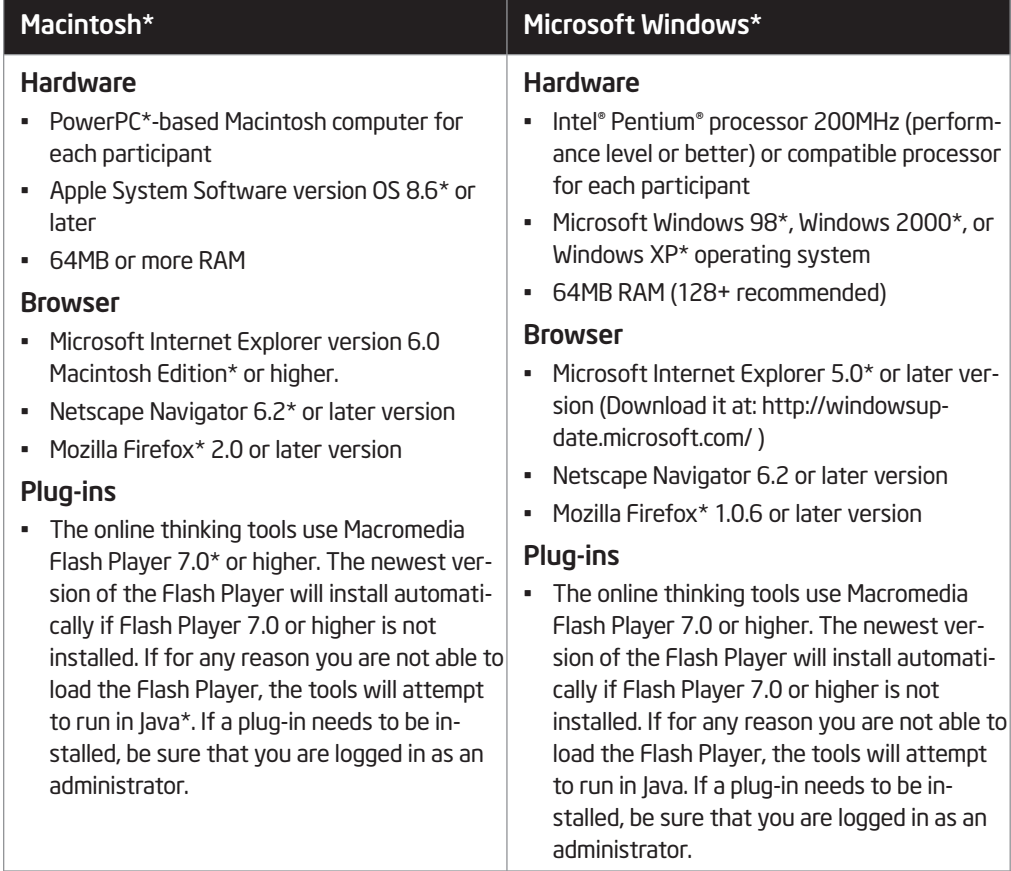

(Continued)

For the course, the following items are also required:

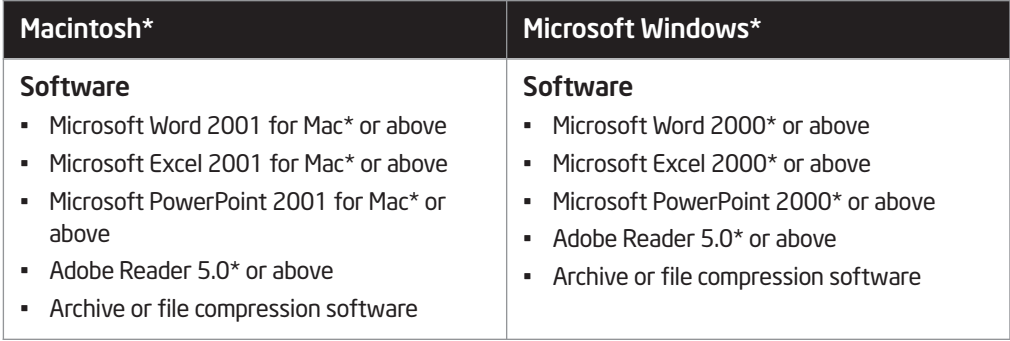

# Having Trouble Registering at the Intel® Education Web Site?

# Are you trying to use a Login ID that is already being used?

The Login ID must be a name that has not been used by anyone who has signed up for any of Intel's services. Try entering your email address as your Login ID on the Registration page. You can change your Login ID at a later time, if desired, by clicking the Edit Sign In Profile link on the *Your Projects* page when you are logged in.

## Have you registered with Intel before?

If you have registered with another Intel program or newsletter, you may already be registered to use the Intel® Education online tools. If you remember your password from that registration, just enter your email address as your Login ID on the Login page. If you do not remember your password, ask for your password to be mailed to your email address, using the Recover your Password Now link in the Instant Help section of the Login page.

#### Have you forgotten your Login ID?

You can enter your email address as your Login ID on the Login page. After you have signed in, you can retrieve your Login ID by clicking the Edit Sign In Profile link on the Your Project page. You can also select the Recover your Login ID Now link in the Instant Help section of the Login page to have your Login ID emailed to you.

## Have you forgotten your password?

If you have forgotten your password, click the Recover your Password Now link in the Instant Help section of the Login page. After you receive your password, either enter your Login ID or enter your email address as your Login ID on the Login page. If you are in a location where you cannot retrieve your email, you may need to register again using a different email address.

> Copyright © 2008 Intel Corporation. All rights reserved. © 2008 Intel Corporation. All rights reserved. Intel, the Intel logo, Intel Education Initiative, and the Intel Teach Program are trademarks of Intel Corporation in the U.S. and other countries. \*Other names and brands may be claimed as the property of others.